# هئاطخأ فاشكتساو يكذلا صيخرتلا نيوكت ةيساسألا Nexus ةمظنأ ىلع اهحالصإو

## تايوتحملا

#### ةمدقملا

؟Cisco نم يكذلا صيخرتلا وه ام <u>؟يكذل ا باسحل ا وأ/و يكذل ا صءخرت ل ةرادإ ل¦جم يف ديدج تن أ له</u> ةموعدملا Nexus Cisco تاصنم Nexus تالوحم عليع يكذل اصي غرتلل ةموعدمل اقترطل يكذلا صيخرتلا مدختسم لمع ريس ي الاذل الصري مخرت ال<mark>ت اجت نم تال اح</mark> لجسم ص ي خارت ل<u>!</u> ديدجتلا وأ بلطلا ديدجت صي<u>خرت ل او ل يجس ت ل ات ال اح</u> <u>(ةددحم ريغ) ميي قتل ا ةل اح</u> ةلَّجسُم ةلاح ةدَمتعم ةلاح لاثتمالا عضو جراخ ةلاح ضيوفتلا ةيحالص ءاهتنا ةلاح Config و Nexus علء ةموعدمل اب عل اسأل (<mark>ةباحسيل على رشاب مل الوصول) 1 ققيق طل</mark> <u>(HTTP ليكافو لالخ نم لوصولا) 2-بولس أل</u> بولسألا-3) on-prem - online) <u>(لاصت انود - PREM-ىلع) 4-بولس أل</u> ؟زيمملا فرعملا زمر وه ام CSSM نم زيمملا فرعملا زمر ءاشنإ ةيفيك اهحالصإو ءاطخألا فاشكتسا لمعلا ريس ةفورعم تالكشم ةملاكملا لزنمل HTTP لاسرإ يف لشف- أطخ 1. SCH مداخ نم ةباجتسالا تانايب ليلحت يف لشف- أطخ 2. 3. عم IPC عم IPC لاصت اعلش نار لشف) قمل الغمل لزنمل HTTP قالس لوحي الشف - أطخ 3.<br>home - Quo Vadis Root CA) MTS CallHome لئاسر قيلعت يف DNS ةباجتسإ صقن ببستي - أطخ 4.

#### ةمدقملا

ىلإ دنتسملا ماظنلاا) Cisco نم يكذل صيخرتلا عم لـمعلا ةيفيك دنتسملا اذه فـصي .Nexus تالوحم ىلع جماربلا صيخارت ةرادإو اهحالصإو جماربلا ءاطخأ فاشكتسال (ةكبشلا

## ؟Cisco نم يكذلا صيخرتلا وه ام

يف مكحتلاو ةلماكلا ةيؤرل قيناكمإ رفوي رادم تانايب عدوتسم وه Cisco Smart Account ةكرشلا ربع جتنملا تاليثمو اهتاقحتسمو Cisco جمارب صيخارت ىلإ لوصولا

### باسحلا وأ/و يكذلا صيخرتلا ةرادإ لاجم يف ديدج تنأ له ؟يكذلا

:اهيف كِرتشاو مەلىءجستو ددجلا نىيلوؤسملل ةيبيردتلا ةرودلا ةرايزب لضفت [صيخارتلا/ةيكذلا تاباسحلا مادختساب يعانطصالا ءاكذلا ةيصاخ ىلإ لّوحت - Cisco عمتجم](https://community.cisco.com/t5/cisco-software-knowledge-base/cisco-smart-licensing-training/ta-p/4094690) ["Cisco ىدل يتازايتما"و Cisco نم ةيكذلا](https://community.cisco.com/t5/cisco-software-knowledge-base/cisco-smart-licensing-training/ta-p/4094690)

ةيكذل تاباس حل التابان التاباني من التاباني تاباني تاباس

<u>يكذلI جمارب لا صي خرت</u> :انه ةيكذلI تاباسحلI ةرادإ نكمي

### ةموعدملا Nexus Cisco تاصنم

و 3000 Nexus Cisco ةلسلسلا نم (3)9.3 رادصإلا OS-NX Cisco تالوحم عيمج معدت ،كلذ دعب صي خرت (3064 و 3016 Cisco Nexus يس اس أل ماظن ل ا تال وحم ءان ثت س اب) 9000 Series Switches .ةيكذلا جماربلا

.هدعب امو (1)8.0 رادصإل| نم Cisco Nexus 7000 يلع يكذل| صي خرت ل| معد ل|خدإ مت

## Nexus تالوحم ىلع يكذلا صيخرتلل ةموعدملا قرطلا

## Methods of Communication

The Cisco Product is configured to use Smart Licensing at install/provisioning time. Direct cloud access is the default option.

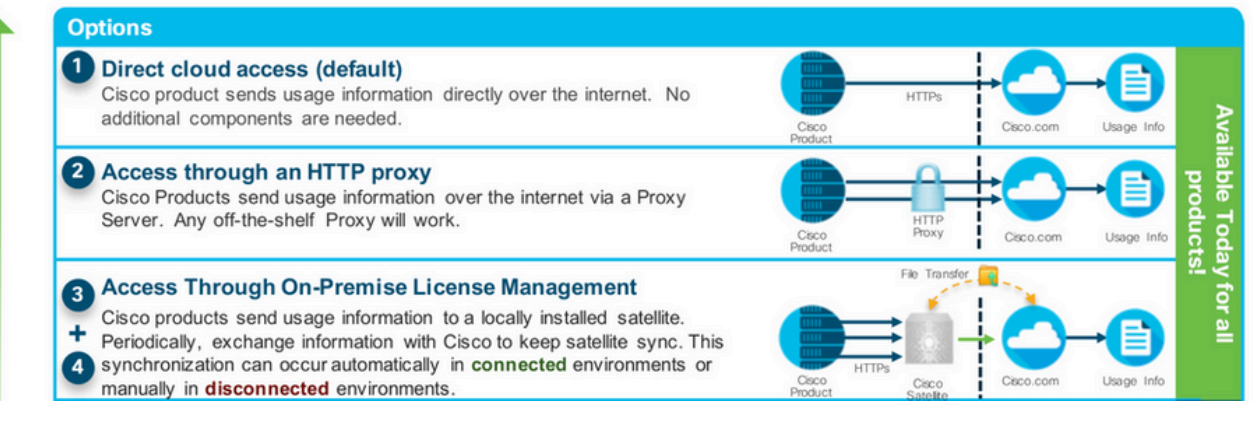

يكذلا صيخرتلا مدختسم لمع ريس

### **Smart Licensing User Workflow**

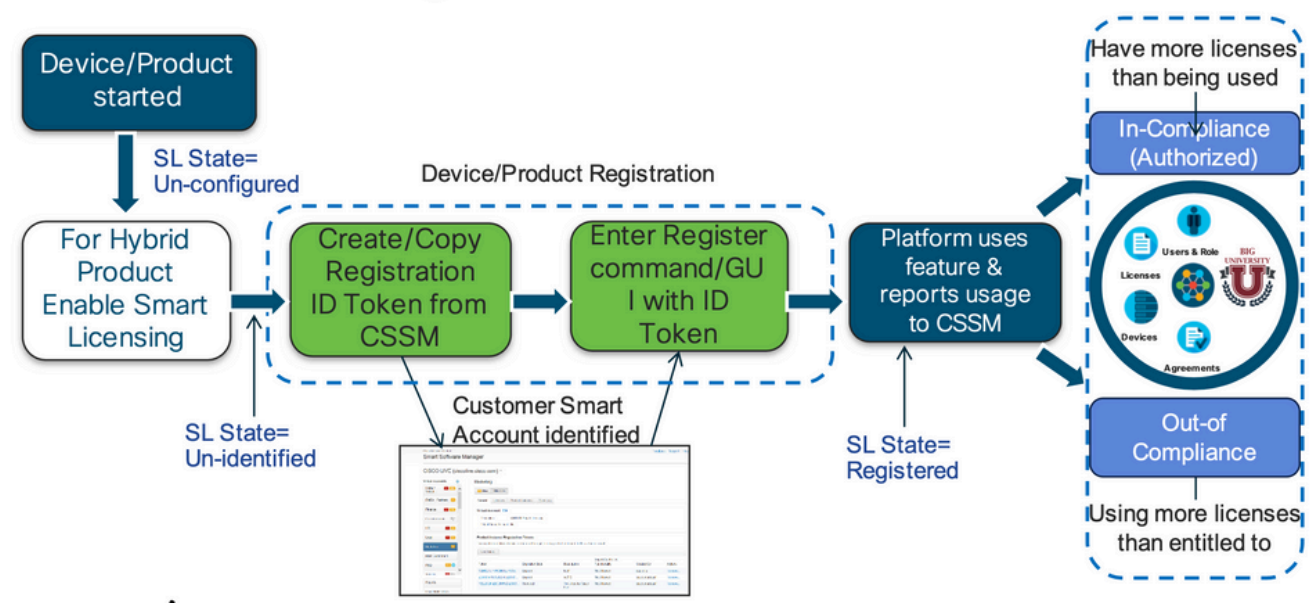

### يكذل| صيخرتل| تاجتنم تال|ح

### **Smart License Product States**

• Registered state

Product has been associated with a valid Smart Account

• Authorized state (In Compliance)

Product is using an entitlement, and the Virtual Account does not have a negative balance

#### • Out of Compliance state

Product is using an entitlement, but the Virtual Account has a negative balance

• Authorization expired state

Product has not communicated with Cisco within a maximum of 90 days

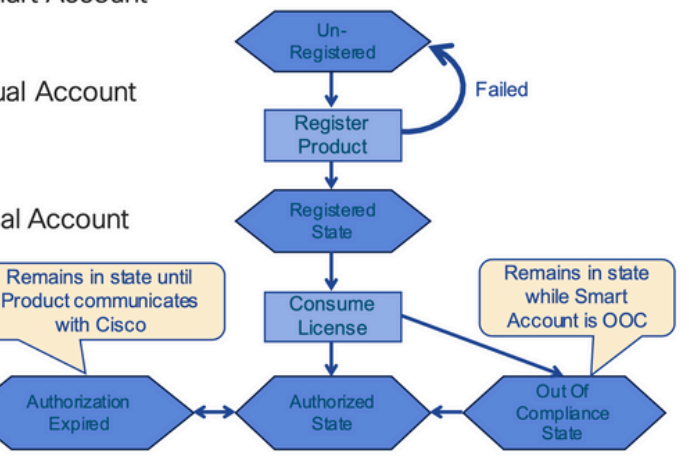

لجس م

## Smart License Product States - Registered

- · Initial registration
	- 1. A Registration Message is sent when Product is registered via CLI with a valid ID Token.
	- Cisco will reply with a Cryptograph ID certificate that,  $2.$ by default, is valid for one year.
- If there is a failure sending the message the retry, interval will be as follows:
	- Every 15 minutes for 4 hours.
	- Then every hour until successful, or  $\bullet$ Smart License is disabled via CLI

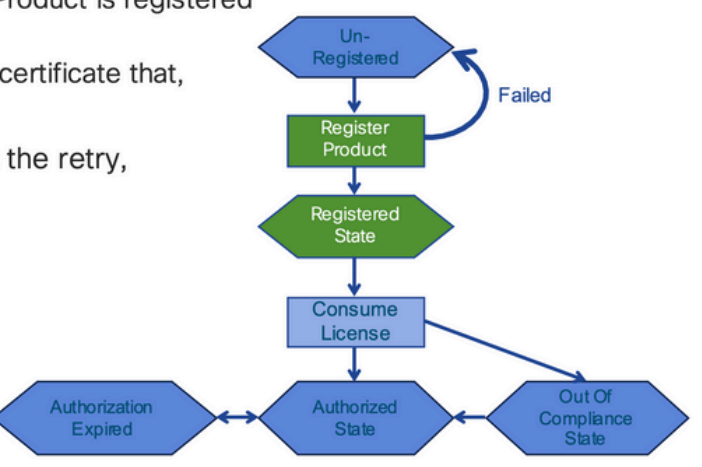

#### صيخارتلا

## Smart License Product States - Licenses

• One a product has been successfully registered, it can be configured to use an licenses via CLI

**Expired** 

- A Entitlement Message is sent when Product is configured to use licenses via CLI
- The Entitlement Response message will
	- 1. Indicate if the Virtual Account is in or out of compliance
	- 2. Provide the length of time the request is valid, and the renewal interval.
- By default the Licenses usage is valid for 90 days, and renewed every 30 days

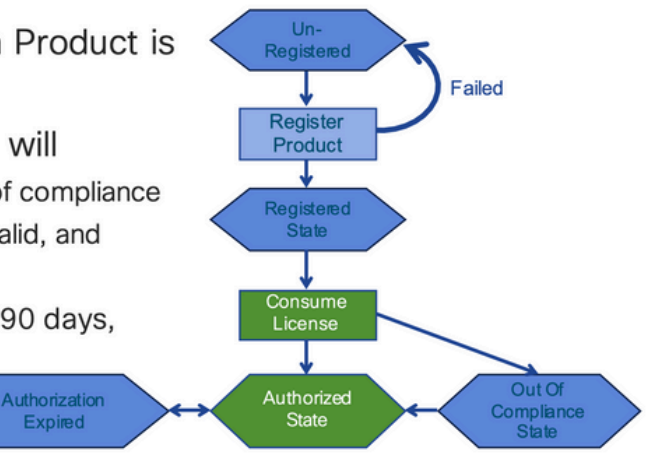

#### ديدجتال وأ بالطلا

## **Entitlement Authorization Request or Renewal**

- If there is a communications failure sending the renewal, the retry interval will be as follows:
	- If the agent is in the authorized state
		- ≻Retry every 23 hours
	- If agent is in the Out of Compliance (OOC) state
		- ≻Retry every 15 minutes for two hours
		- >Then once every 4 hours.
	- If agent is in the authorization expired state
		- ≻Retry once every hour.
- If there is NO communications within 90 days, License usage is released and available for use by other products

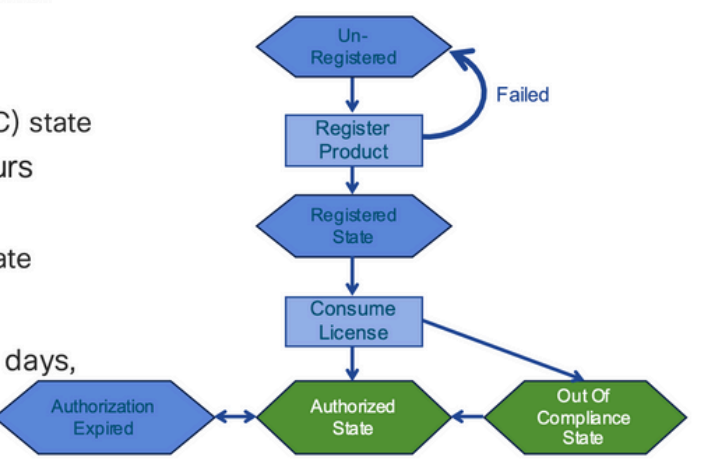

#### ديدجت

## **Registration ID Certificate Renewal**

- By default the Cryptograph ID certificate
	- Valid duration (one Year) and renewal period is sent in with the Registration Response message.
- The Cryptograph ID certificate
	- Renewal will be sent every six months
- If there is a communications failure sending the message, the retry interval will be as follows:
	- One per hour until success
	- Or until Cryptograph ID certificate expires.
- If there is NO communications within 1 year
	- Device become "unregistered"
	- Device must be re-registered
	- Use any remaining evaluation time

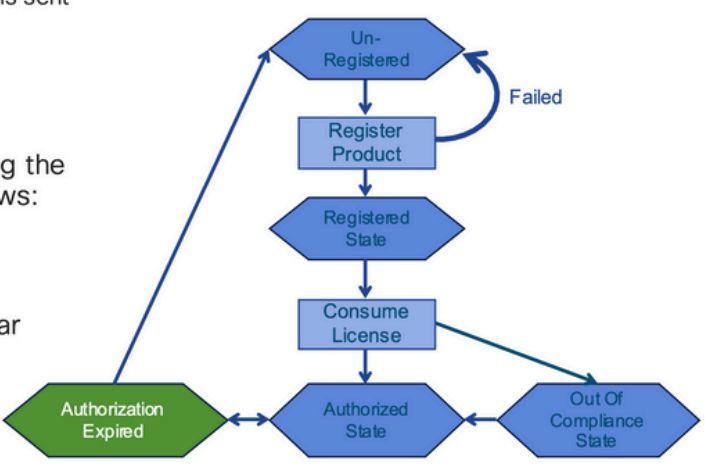

### صيخرتJاو ليڃستJJ تال|ح

زاهج اهيف نوكي نأ نكمي يتال قلمتحمل اتال|حل نم ديدعل كان من كان الله عليه المركز والدم رطس ةەجاو ن<code>show</code> license status" أن الصاوب ت<code>bow</code> license all أن show license status" لرطس ةەجاو ن .Cisco زاهجل (CLI) رماوألI

:اهانءمو لودلا عېمجب ةمﺉاق يلي امېفو

(ةددحم ريغ) مييقت لل قلاح

- .ةرم لوأل هديهمت دنع زاهجلل ةيضارتفا ةلاح هذه •
- وا يِكذلِا صِيخِرتالل دعب Cisco زاهج نيوكت مدع لاح يف ةلاحلا هذه ةيؤر متت ام ،ةداع .يكذ باسح يف هليجست مدع
- صيخرتلا تايوتسم رييغت زاهجلل نكميو تازيملا عيمج رفوتت ،ةلاحلا هذه يف .ةيرحب
- لواحي ال .ةددحم ريغ ةلاح يف زاهجلا نوكي امدنع مييقتلا ةرتف مادختسا متي .ةلاحلا هذه ي ف Cisco ب لاصتال ازاهجلا
- ءاهتنا درجمب. ايميوقت اموي 90 سيلو مادختسالا نم اموي 90 نوكي اذهو .ادبأ اهنييعت ةداعإ متي نل ،اهتيحالص
- قاقحتسا لكل تسيل لماكلاب زاهجلل ةدحاو مييقت ةرتف كانه •
- EVAL عضو ىلإ زاهجلا لقتني ،اًموي 90 ةياهن يف مييقتلا ةرتف يهتنت امدنع يف عاطقنا وأ يفيظو ريثأت دجوي ال كلذ عمو ،(مييقتلا ةيحالص ءاهتنا) EXPIRY .يلاحلا تقولا يف ذيفنت دجوي ال .ليمحتلا ةداعإ دعب يتح ،يفيظولا ءادألا
- .ديهمتلا ةداعإ تايلمع ربع يلزانتلا دعلا تقوب ظافتحالا متي •
- ملو Cisco عم دعب لجس دق زاهجلا نكي مل اذإ مييقتلا ةرتف مادختسإ متي :Cisco ةيفلخ نم نيتلاسرلا نيتاه ملتسي
	- ليجست بلطل ةحجان ةباجتسا 1.
	- . قاقحتسا ضيوفت بلطل ةحجان ةباجتسا 2.

ةلَّجسُم ةلاح

- .حاجنب ليجستلا لامتكا دعب ةعقوتملا ةلاحلا يه هذه •
- .حاجنب ليجستلا متو Cisco ىدل يكذ باسحب لاصتالا نم Cisco زاهج نّكمت دقل •
- تال|صت|لل اهم|دختس| متي ةدح|و ةنس ةدمل ةحل|ص فرعم ةداهش زاهجل| ملتسي ةيلبقتسملا
- ىلع ةمدختسملا صيخارتJI تاقاقحتسإ ليوختل CSSM ىلإ ابJلط زاهجلI لسري زاهجلا
- جراخ" وا "دمټعم" ةلاح يڧ كJذ دعب زاهجلI لخدي CSSM ةركاذ ةباجتسإ ىلع ءانب • "قفاوتلا
- لماع" ةيلمع لـواحت ،رەشأ 6 دعب .دحاو ماع ةياەنب فـُرعملا ةداەش ةيحالص يەتننت نء ةيكذل جماربال ريدمب للصتالا ليمع للعلء رذعت اذإ .ةداهشلا ديدجت "جمانربال ةيحالصلا عاهتنا خيرات يتح فرعملا ةداهش ديدجت ةلواحم يف رمتسي هنإف ،Cisco اهديدحت متي مل يتلJ ةلإحلI ىلإ ليكولI دوعي ،ةدحاو ةنس ةياهن يفو .(ةدحاو ةنس) .هتانايب ةدعاق نم جتنملا ليثم CSSM ليزي .مييقتلا ةرتف نيكمت لواحيو

#### ةدَمتعم ةلاح

- لاثتما ةلاح يف نوكيو اقاقحتسإ زاهجلا مرختسي امدنع ةعقوتملا ةلاحلا يه هذه ، (يبلس ديصر دجوي ال)
- اهددعو صيخارتلا نم حيحصلا عونلا ىلع CSSM ىلع يضارتفالا باسحلا يوتحي زاهجلا صيخارت مادختسا ىلع ةقداصملل
- .ليوختلا ديدجتل CSSM ىلإ اديدج ابلط زاهجلا لسري ،اموي 30 ةياهن يف •
- ىلإ ل|قتن|ل| (حاجنب ەديدجت مټي مل اذإ) اەدعب متي اموي 90 غلبت ةينمز ةرتف ەل . "ضيوفتلا ةيحالص ءاهتنا" ةلاح

لاثتمالا عضو جراخ ةلاح

- قفاوت ةلاح يف نوكي الو اقاقحتسإ زاهجلا اميف مدختسي يتلا ةلاحلا يه هذه ، (يبلسلا ديصرلا)
- يضارتفالI باسحلI يف رفوتم صيخرت زاهجلل نوكي <u>ال</u> امدنع ةلJحلI هذه رهظت .يكذل Cisco باسح يف Cisco زاهجل لّجسُملا لباقملا
- ةحيحصلا صريخارتJl عونو ددع ةفاض|بجي ،ليوختلI / قفاوتلI ةلاح يف لوخدلل يكذلا باسحلا ىلإ
- موي لك ليوختلا ديدجت بلط ايئاقلت زاهجلا لسري ،ةلاحلا هذه يف •
- يفي ظو ريثأت يأ دجوي ال9 لمءلا يف تازيملاو صيء ارتلا رمتست •

#### ضيوفتلا ةيحالص ءاهتنا ةلاح

- باسحلاب لاصتالا نم نكمتي مل اقاقحتسإ زاهجلا مرختسي امدنع ةلاحلا يه هذه .اموي 90 نم رثكأل طبترملا Cisco نم يكذلا
- لاصتالا هيلع رّذعت وأ تنرتنإلا ىلإ لوصولا Cisco زاهج دقف اذإ ًةداع اذه رهظي .يلوألا ليجستلا دعب com.cisco.tools عقومب
- لك لاصتالاب Cisco ةزهجأ موقت نأ تنرتنإلا ربع يكذلا صيخرتلا قرط بلطتت .ةلاحلا هذه ثودح عنمل لقألا ىلع اًموي 90
- ىلإ ىرخا ةرم زاهجلا اذهل مادختسالI ديق صيخارتJJ عيمج عاجرإب CSSM موقت اموي 90 ةدمل هب تالاصتإ ةيأ دوجو مدعل ارظن عمجتلا
- ،ةعاس لك ،Cisco ب لاصتالا ةلواحم يف زاهجلا رمتسي ،ةلاحلا هذه يف امنيب .(فرعملا ةداهش) ليجستلا ةرتف يهتنت نأ ىلإ ،قاقحتسالا ضيوفت ديدجتل
- .يفيظو ريثأت يأ دجوي الو لمعلا يف تازيملاو صيخارتلا رمتست •
- لوصحلل اهبلط ىلإ ملتساو Cisco عم تالاصتإ ءاشنإ "ليمعلا جمانربلا" داعأ اذإ ت ال|حلا يدحإ يف لخديو يعيبط لكشب دودرل| ةجل|عمب موقي هنإف ،نذإ ىلع .ةددحملا

### Config و Nexus ىلع ةموعدملا بيلاسألا

#### (ةباحسلا ىلإ رشابملا لوصولا) 1 ةقيرطلا

:يساسألا نيوكتلا

switch# show run callhome

!Command: show running-config callhome

!Running configuration last done at: Wed Jun 22 16:14:37 2022

!Time: Wed Jun 22 16:16:28 2022

version 9.3(4) Bios:version 07.67

#### callhome

email-contact sch-smart-licensing@cisco.com

destination-profile CiscoTAC-1 transport-method http

destination-profile CiscoTAC-1 index 1 http https://tools.cisco.com/its/service/oddce/services/DDCESe transport http use-vrf management

enable

Switch# license smart register idtoken XXXX (force) Initiated device registration with backend. run show license status, for registration status

switch# show license status

Smart Licensing is ENABLED

#### Registration:

 Status: REGISTERED Smart Account: ldap\_user\_test Virtual Account: Default Export-Controlled Functionality: Allowed Initial Registration: SUCCEEDED on Jun 22 16:15:41 2022 UTC Last Renewal Attempt: None Next Renewal Attempt: Dec 19 16:15:41 2022 UTC Registration Expires: Jun 22 16:13:53 2023 UTC

License Authorization:

Status: AUTHORIZED on Jun 22 16:15:44 2022 UTC

 Last Communication Attempt: SUCCEEDED on Jun 22 16:15:44 2022 UTC Next Communication Attempt: Jul 22 16:15:43 2022 UTC Communication Deadline: Sep 20 16:12:55 2022 UTC

Smart License Conversion:

Automatic Conversion Enabled: False

Status: Not started

[https://www.cisco.com/c/en/us/td/docs/switches/datacenter/sw/nx-os/licensing/guide/b\\_Cisco\\_NX-](/content/en/us/td/docs/switches/datacenter/sw/nx-os/licensing/guide/b_Cisco_NX-OS_Licensing_Guide/m-smart-licensing-for-cisco-nexus-3000-and-9000-series-switches.html)OS Licensing Guide/m-smart-licensing-for-cisco-nexus-3000-and-9000-series-switches.html

(HTTP ليكو ل|لخ نم لوصول|) 2-بولسأل|

switch# show run callhome

version 9.3(4) Bios:version 07.67

call home

email-contact sch-smart-licensing@cisco.com

destination-profile CiscoTAC-1 transport-method http destination-profile CiscoTAC-1 index 1 http

بولسألا-3) on-prem - online)

switch# show run callhome

version 9.3(4) Bios:version 07.67

callhome

email-contact sch-smart-licensing@cisco.com

destination-profile CiscoTAC-1 transport-method http

destination-profile CiscoTAC-1 index 1 http https://10.106.41.xx/Transportgateway/services/DeviceRequ

transport http use-vrf management

enable

Switch# license smart register idtoken XXXX (force)

Initiated device registration with backend. run show license status, for registration status

( لاصتا نود - ريضحتJا ءانثأ) 4-بولسألا

#### Manual sync (for when there's no internet connection)

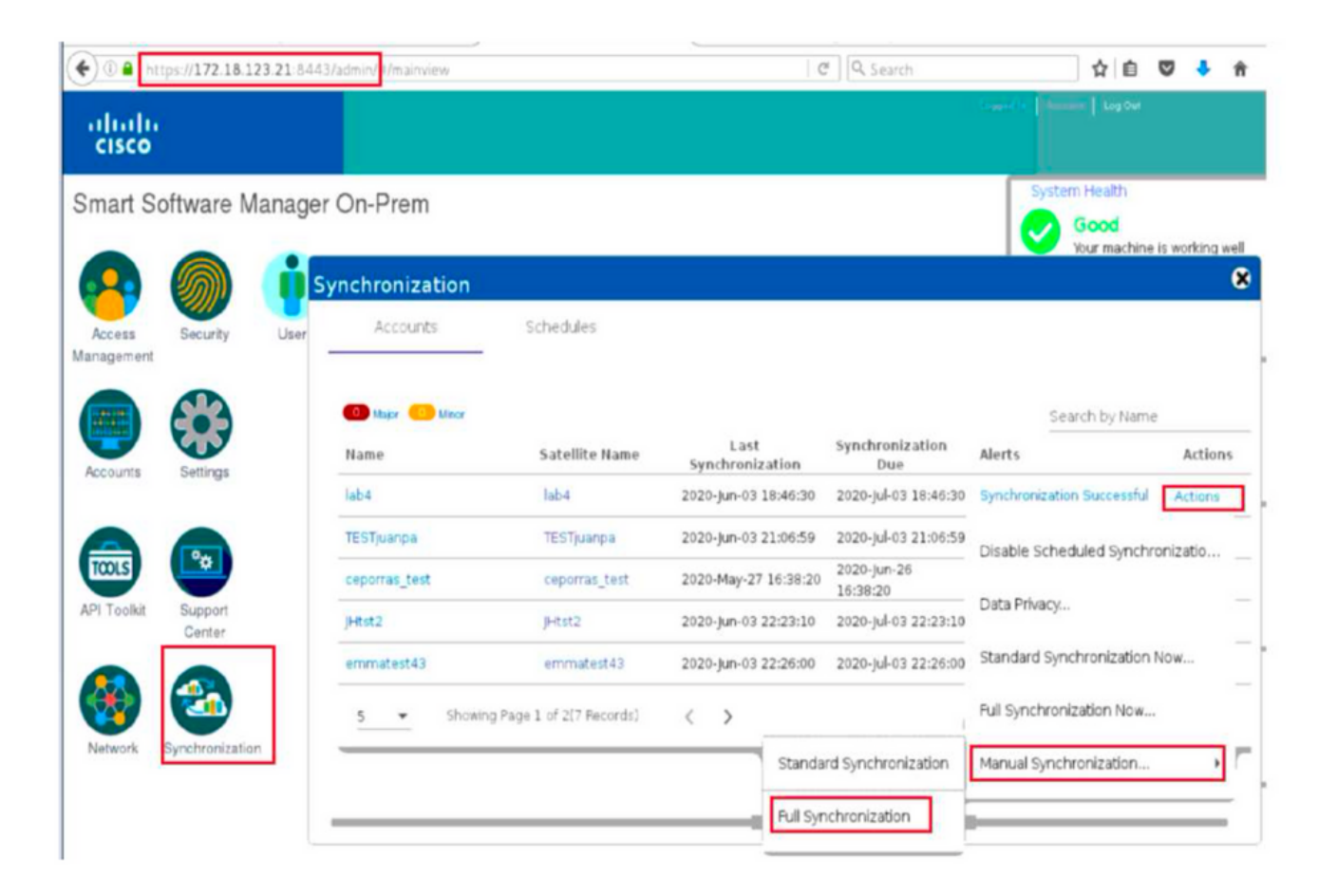

#### **Manual Synchronization**

1. Download the satellite synchronization data file to your PC

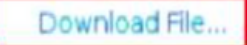

2. Upload the file to Smart Software Manager, and receive a synchronization response file Smart Software Manager, and navigate to the Satellites page

- . Use the File Sync... action listed for this satellite to upload this synchronization file
- . Save the synchronization response file generated by Smart Software Manager

3. Upload synchronization response file to the satellite

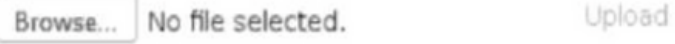

#### This will download a sync request .yml file like this one:

E license-sync-request-Sat\_20200605-1.yml

#### **Go to CSSM (software.cisco.com)**

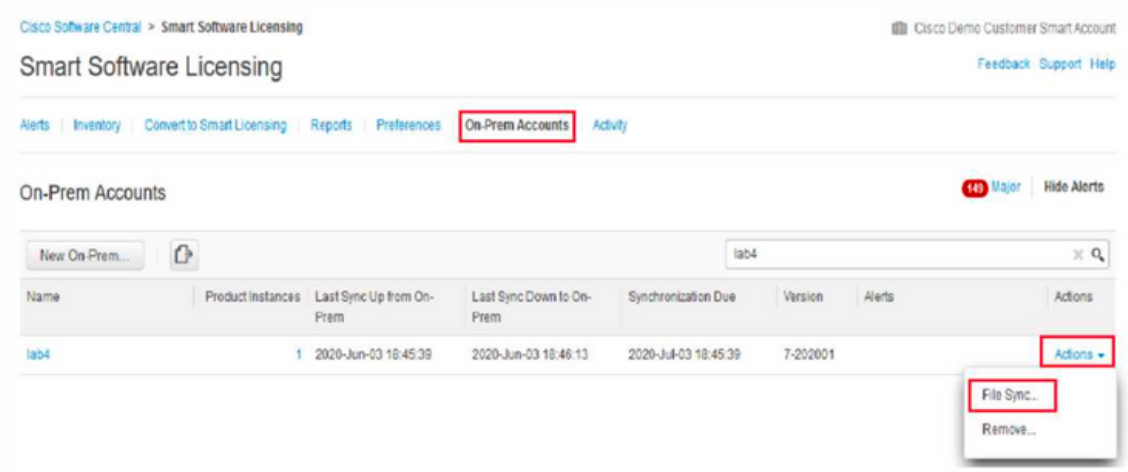

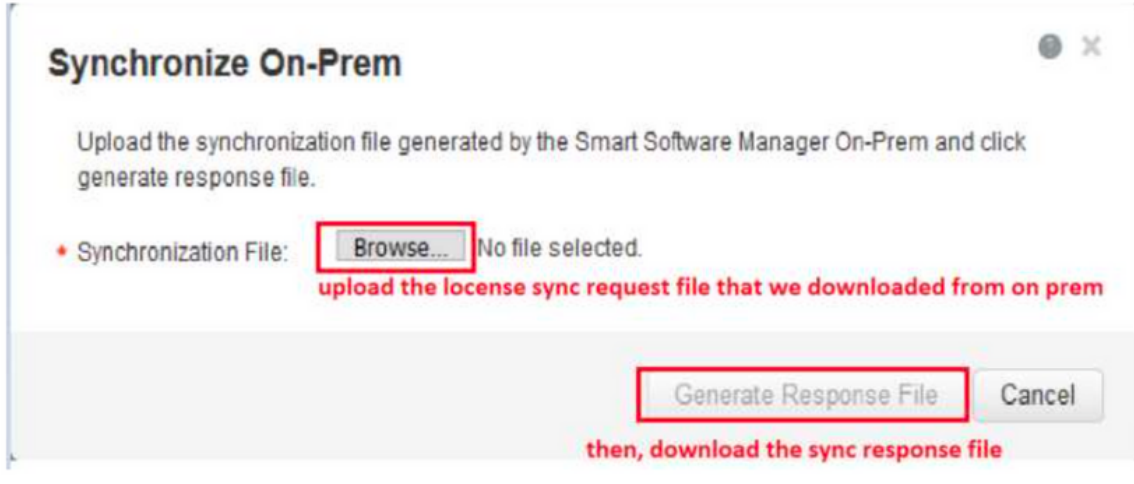

#### Go back to the on prem GUI to upload the sync response file

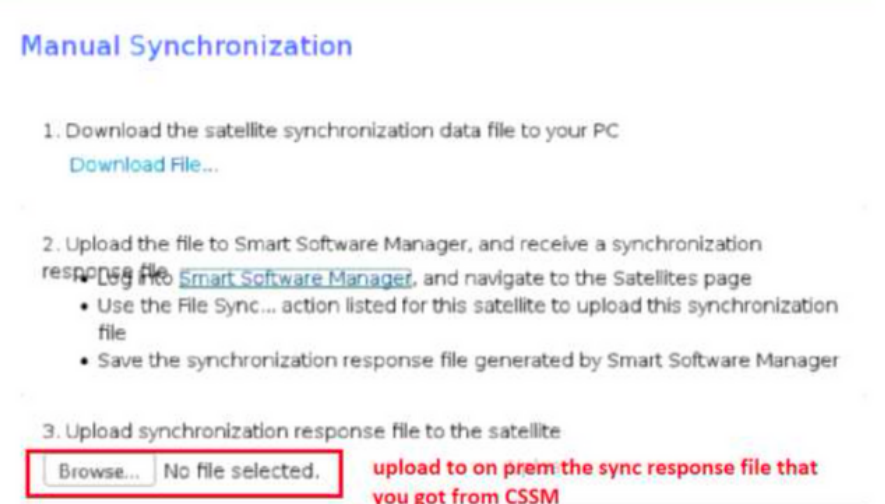

## ؟زيمملا فرعملا زمر وه ام

يرهاظ باسحو يكذ باسح ىلإ نامأب تاجتنملا ليجستل مدختسي

.ام جتنم ليجست دنع "ةيوه" ءاشنإل مدختسي "يميظنت فرعم" يه فرعملل ةزيمملا زومرلا

CSSM نم زيمملا فرعملا زمر ءاشنإ ةيفيك

[https://software.cisco.com/software/csws/ws/platform/home?locale=en\\_US#](https://software.cisco.com/software/csws/ws/platform/home?locale=en_US#)

زيمم زمر ءاشنإ <- ديدج زيمم زمر <- ماع <- نوزخملا <- صيخارتلا ةرادإ

## اهحالصإو ءاطخألا فاشكتسا

مادختسإ نكمي ،يكذلا صيخرتلا معدي جمانرب رادصإ ىلإ Cisco زاهج ليحرت متي امدنع

#### ،ةباحسلا ىلإ رشابملا لوصولاا) ثالثلا قرطلا عيمجل ماع ليلدك اذه يبايسنالا ططخملا .(تنرتنإلا ىلع Cisco نم يكذلا جماربلا ريدمو ،HTTPS ليكو

لمعلا ريس

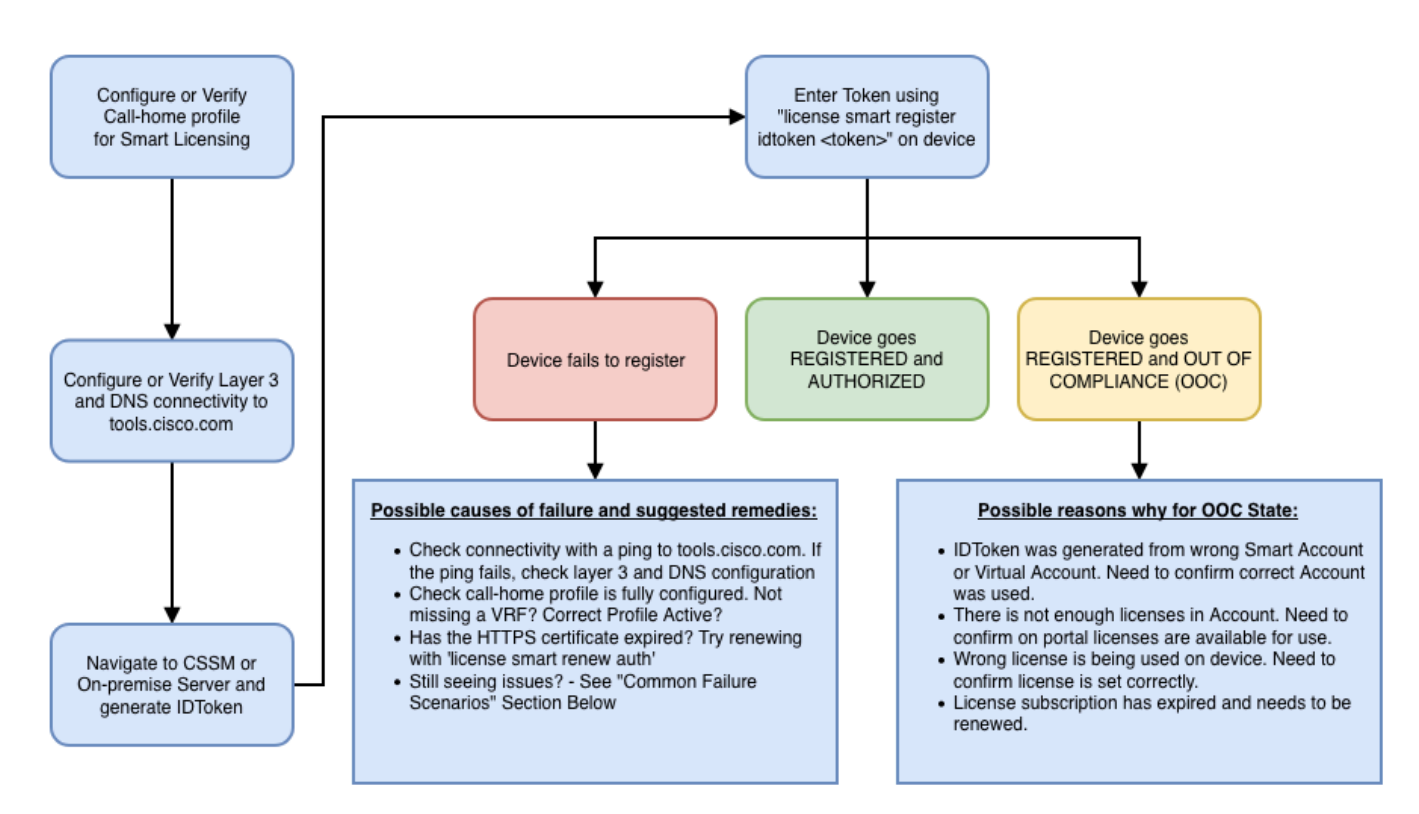

#### ةفورعم تالكشم

.يكذ صيخرت ىلع لوصحلل FXP-GC9348C-K9N ليجست ديرت يتلا ةلكشملا •

ةملاكملا لزنمل HTTP لاسرإ يف لشف- أطخ 1.

لزنملاب لاصتالا تادادعإ [+]

Switch# show running-config callhome

```
version 9.3(5) Bios:version 07.68
callhome
email-contact abc@example.com
phone-contact +919XXXXXXXXX
streetaddress ST3, RD 4, Bangalore
destination-profile CiscoTAC-1 transport-method http
 http://tools.cisco.com/its/service/oddce/services/DDCEServi
transport http use-vrf management
```
.com.cisco.tools ىلإ لوصولا ةيناكمإ ديكأت مت [+]

DC-DMZ(config)# ping tools.cisco.com vrf management PING tools.cisco.com (72.163.4.38): 56 data bytes 64 bytes from 72.163.4.38: icmp\_seq=0 ttl=232 time=237.581 ms 64 bytes from 72.163.4.38: icmp\_seq=1 ttl=232 time=237.859 ms 64 bytes from 72.163.4.38: icmp\_seq=2 ttl=232 time=237.562 ms 64 bytes from 72.163.4.38: icmp\_seq=3 ttl=232 time=237.413 ms 64 bytes from 72.163.4.38: icmp\_seq=4 ttl=232 time=237.995 ms DC-DMZ(config)# telnet tools.cisco.com 443 vrf management Trying 2001:420:1101:5::a... Trying 72.163.4.38... Connected to tools.cisco.com. Escape character is '^]'. ^CConnection closed by foreign host.

0mgmt ىلإ اهرييغتو 27، مقر VLAN ةكبش ةهجاول HTTP ردصم ةهجاو نيوكت مت +

SCH مداخ نم ةباجتسالا تانايب ليلحت يف لشف- أطخ 2.

تمت .طقف HTTPS معد متي ؛Cisco نم يفلخلا فرطلا ىلإ لوصولل اموعدم دعي مل HTTP ++ .HTTPS مادختسال ةهجولا ناونع ثدحو يلاحلا نيوكتلا ةلازإ

<#root>

**Previous config**

```
destination-profile CiscoTAC-1 transport-method http
destination-profile CiscoTAC-1 index 1 http http://tools.cisco.com/its/service/oddce/services/DDCEServi
transport http use-vrf management
enable
```
<#root>

**New config added**

```
(config)#callhome
(config-callhome)#enable
(config-callhome)# destination-profile CiscoTAC-1 transport-method http
(config-callhome no destination-profile CiscoTAC-1 index 1 http http://tools.cisco.com/its/service/oddc
(config-callhome destination-profile CiscoTAC-1 http https://tools.cisco.com/its/service/oddce/services
```
3. الصتا ءاشنإ لشف) ةملاكملا لزنمل HTTP قلاسر لاسرإ يف لشف - أطخ 3.<br>home - Quo Vadis Root CA)

https://www.cisco.com/c/en/us/support/docs/field-notices/721/fn72115.html

CallHome MTS لئاسر قيلءت يف DNS ةٻاجتسإ صقن ٻٻستي - أطخ .4

Cisco Bug ID CSCvv67469

ةمجرتلا هذه لوح

ةي الآلال تاين تان تان تان ان الماساب دنت الأمانية عام الثانية التالية تم ملابات أولان أعيمته من معت $\cup$  معدد عامل من من ميدة تاريما $\cup$ والم ميدين في عيمرية أن على مي امك ققيقا الأفال المعان المعالم في الأقال في الأفاق التي توكير المالم الما Cisco يلخت .فرتحم مجرتم اهمدقي يتلا ةيفارتحالا ةمجرتلا عم لاحلا وه ىل| اًمئاد عوجرلاب يصوُتو تامجرتلl مذه ققد نع امتيلوئسم Systems ارامستناء انالانهاني إنهاني للسابلة طربة متوقيا.